## **Introduction to**

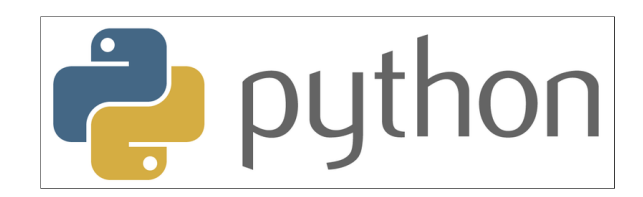

## **with Application to Bioinformatics**

**- Day 1**

### **Who we are**

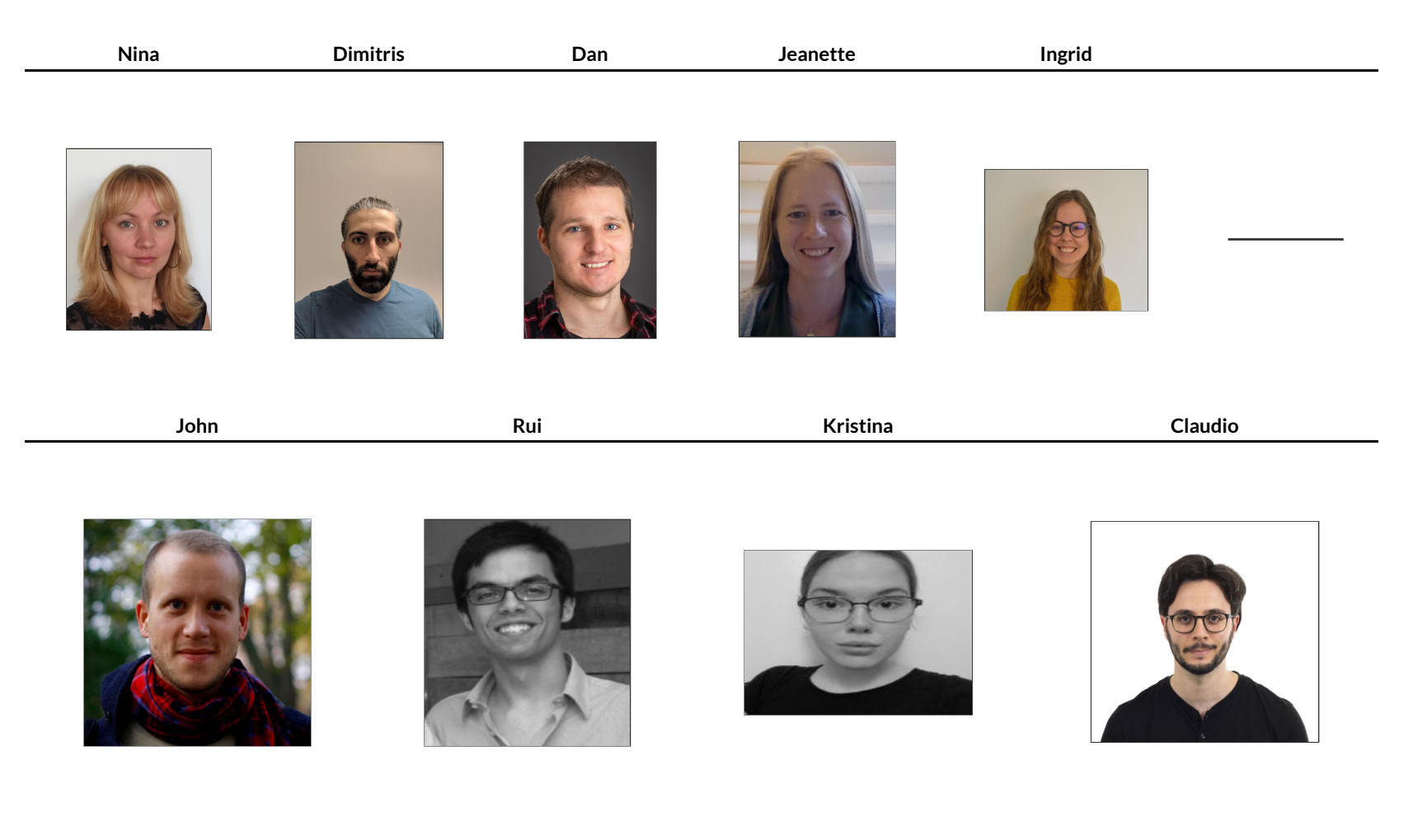

## **Who you are**

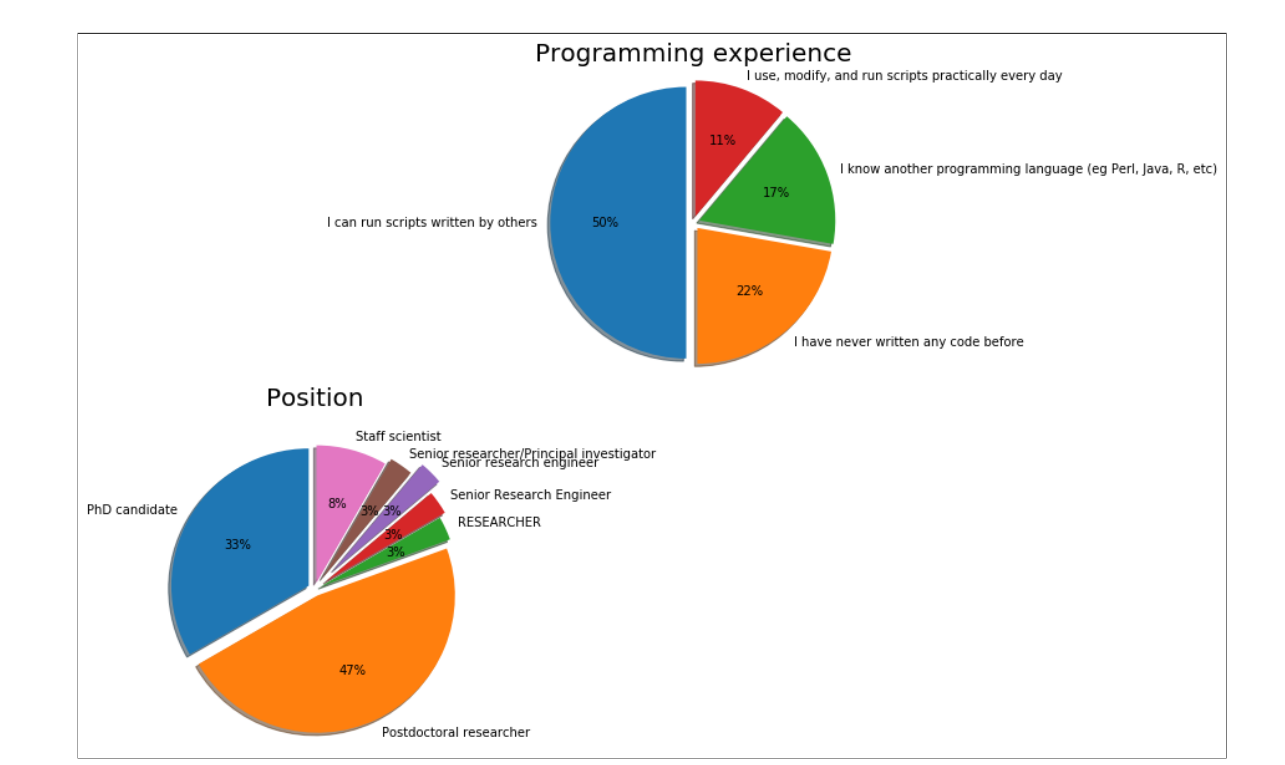

### **Practical issues**

- Course website: https://nbisweden.github.io/workshop-python/ht20/ [\(https://nbisweden.github.io/workshop-python/ht20/\)](https://nbisweden.github.io/workshop-python/ht20/)
- One main room for lectures
- Same room is used for questions during exercises
- Try to keep your cameras on, but microphone muted
- Breakout rooms are used for discussions in smaller groups, a TA will be assigned to each group
- HackMD used for interaction and questions
- Short lectures with many breaks

### **Practical issues**

- During exercises, TRY TO DISCONNECT FROM ZOOM. You can always connect when you have a question
- Take lots of small breaks also when working with the exercises
- We will try to stick to the schedule, but it's only preliminary until it's happened

If you have any questions during the lecture, feel free to unmute and ask. If you don't want to ask in the Zoom meeting, write the question in the HackMD

### **To start with**

Write a short presentation of yourself in the HackMD

## **Schedule**

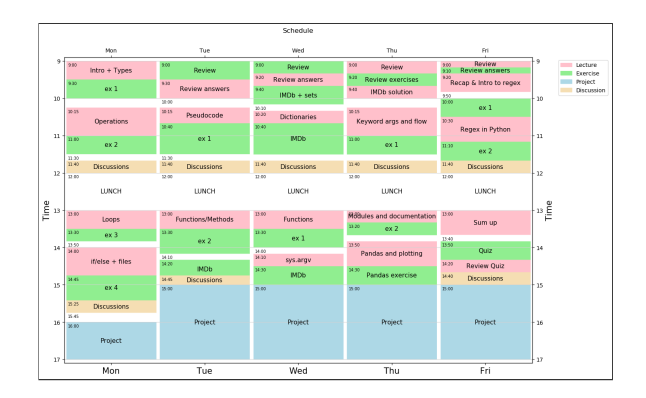

## **Check**

- Has everyone managed to install Python?
- Have you managed to run the test script?
- Have you installed notebooks?(optional)

## **What is programming?**

Wikipedia:

"Computer programming is the process of building and designing an executable computer program for accomplishing a specific computing task"

## **What can we use it for?**

Endless possibilities!

- reverse complement DNA
- $\bullet$  custom filtering of VCF files
- plotting of results
- all excel stuff!

# **Why Python?**

## **Typical workflow**

- 1. Get data
- 2. Clean, transform data in spreadsheet
- 3. Copy-paste, copy-paste, copy-paste
- 4. Run analysis & export results
- 5. Realise the columns were not sorted correctly
- 6. Go back to step 2, Repeat

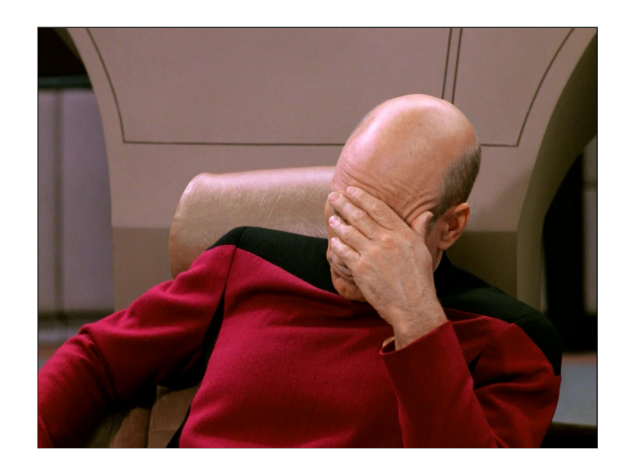

## **Python versions**

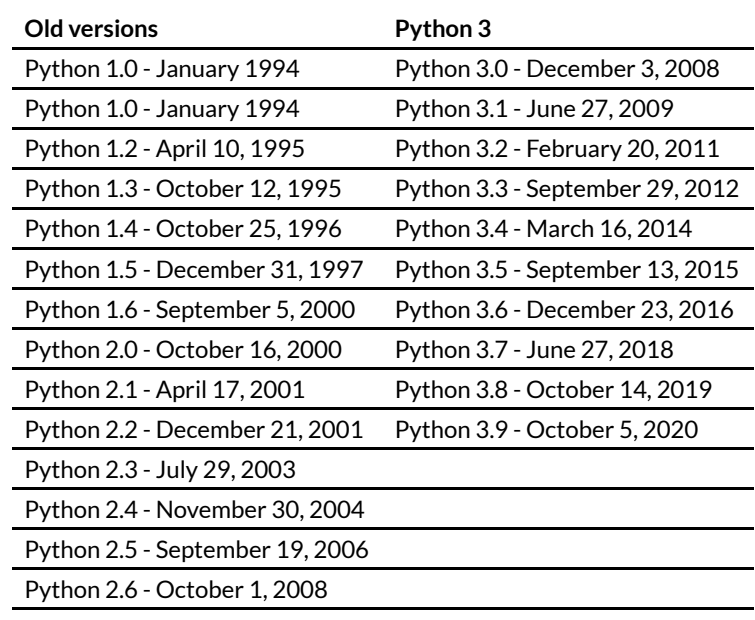

Python 2.7 - July 3, 2010

#### » Course Content

During this course, you will learn about:

- Core concepts about Python syntax: Data types, blocks and indentation, variable scoping, iteration, functions, methods and arguments
- o Different ways to control program flow using loops and conditional tests
- Regular expressions and pattern matching
- Writing functions and best-practice ways of making them usable
- Reading from and writing to files
- Code packaging and Python libraries
- How to work with biological data using external libraries (if time allows).

#### » Learning Outcomes

After this course you should be able to:

- Edit and run Python code
- o Write file-processing python programs that produce output to the terminal and/or external files.
- Create stand-alone python programs to process biological data
- Know how to develop your skills in Python after the course (including debugging)

#### Learning objectives (ie goals for the teachers)

- Increase the student's toolbelt for better quality and performance at work
- o Make students understand that there is more to programming than only knowing the syntax of a language. This expertise is precisely what NBIS provides.

## **Some good advice**

- 5 days to learn Python is not much
- Amount of information will decrease over days
- Complexity of tasks will increase over days
- Read the error messages!
- Save all your code

#### How to seek help:

- Google
- Ask your neighbour
- Ask an assistant

# **Day 1**

- Types and variables
- Operations
- Loops
- if/else statements

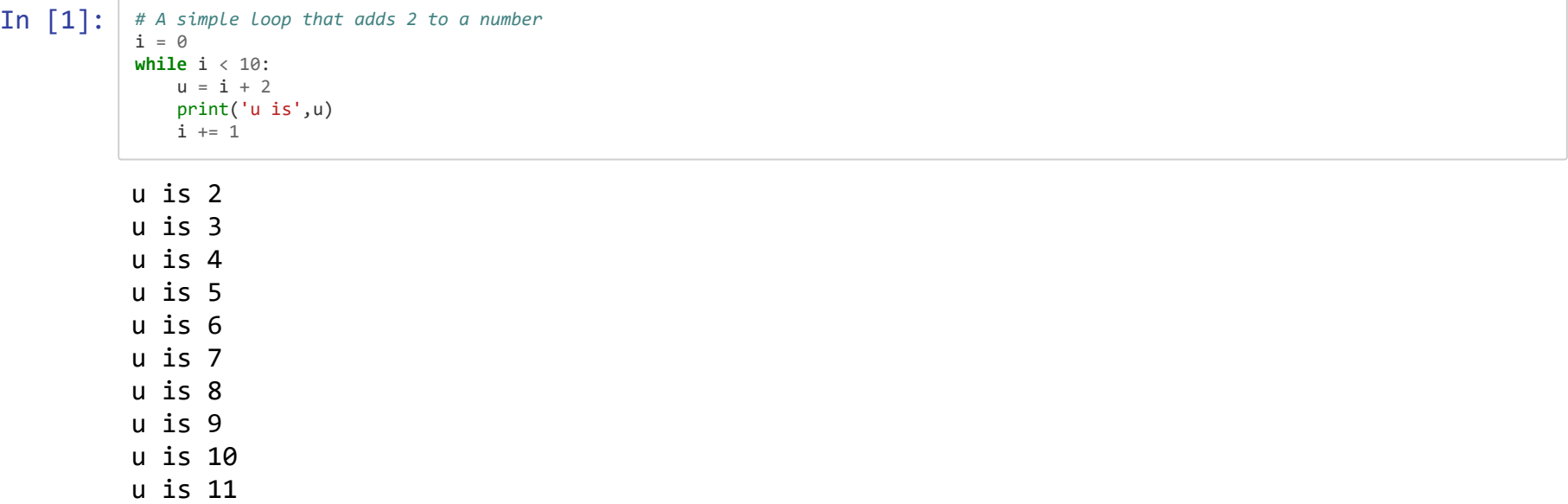

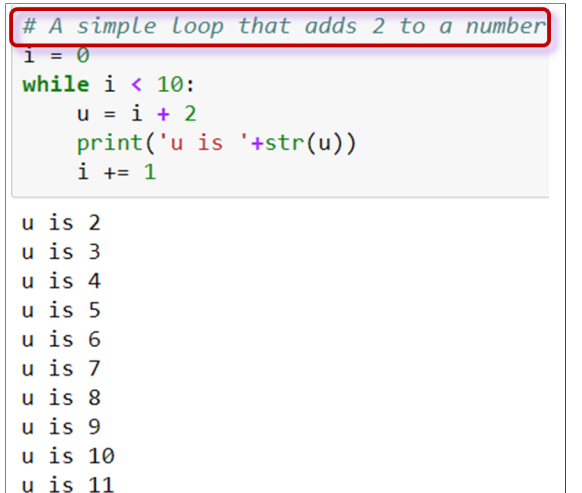

### **Comment**

All lines starting with # is interpreted by python as a comment and are not executed.

Comments are important for documenting code and considered good practise when doing all types of programming

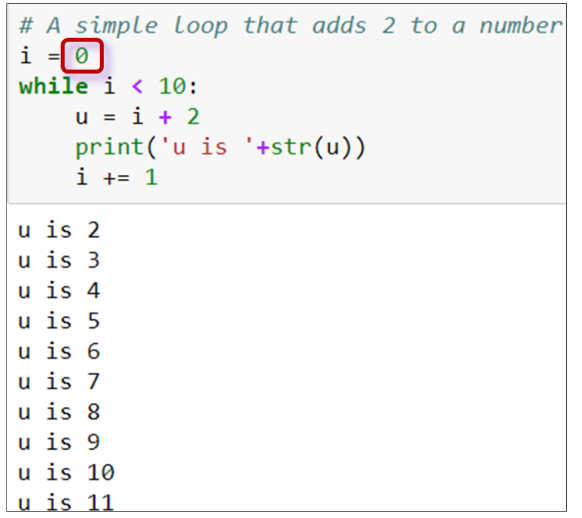

#### **Literals**

All literals have a type:

- Strings (str) 'Hello' "Hi"
- Integers (int) 5
- $\bullet$  Floats (float) 3.14
- Boolean (bool) True or False

#### **Literals define values**

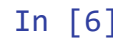

In  $\lceil 6 \rceil$ : 'this is a string' "this is also a string" 3 *# here we can put a comment so we know that this is an integer* 3.14 *# this is a float* **True** *# this is a boolean* type('this is a string')

Out[6]: str

### **Collections**

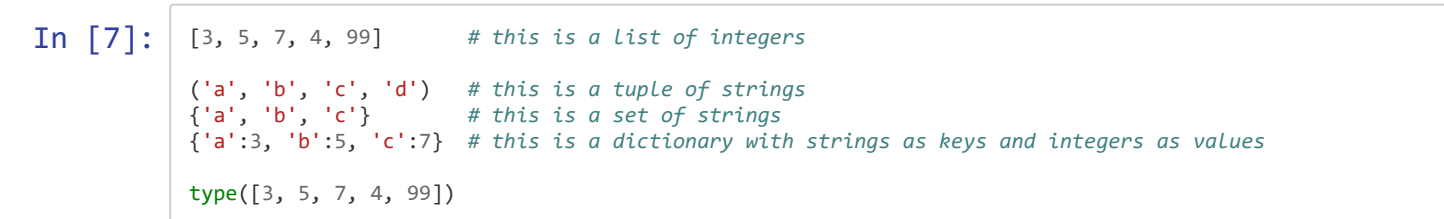

Out[7]: list

### **What operations can we do with different values?**

That depends on their type:

In [9]: 'a string'+' another string' *#2 + 3.4 #'a string ' \* 3.2*

Out[9]: 'a string another string'

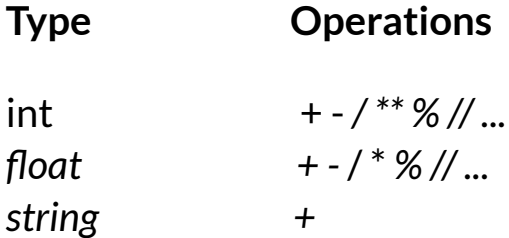

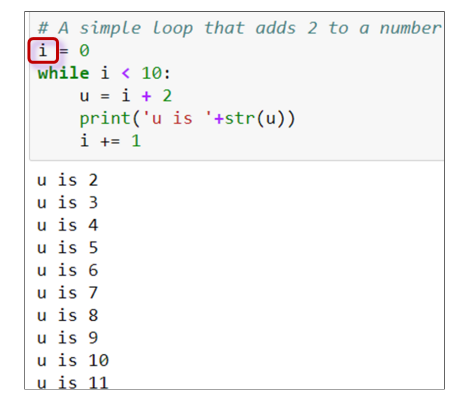

#### **Identifiers**

Identifiers are used to identify a program element in the code.

For example:

- Variables
- Functions
- Modules
- Classes

#### **Variables**

Used to store values and to assign them a name.

Examples:

```
\bullet i = 0
              • counter = 5snpname = 'rs2315487'
              snplist = ['rs21354', 'rs214569']
In [12]: width = 23564
          height = 10snpname = 'rs56483 '
          snplist = ['rs12345','rs458782']
          width * height
```
Out[12]: 235640

**How to correctly name a variable**

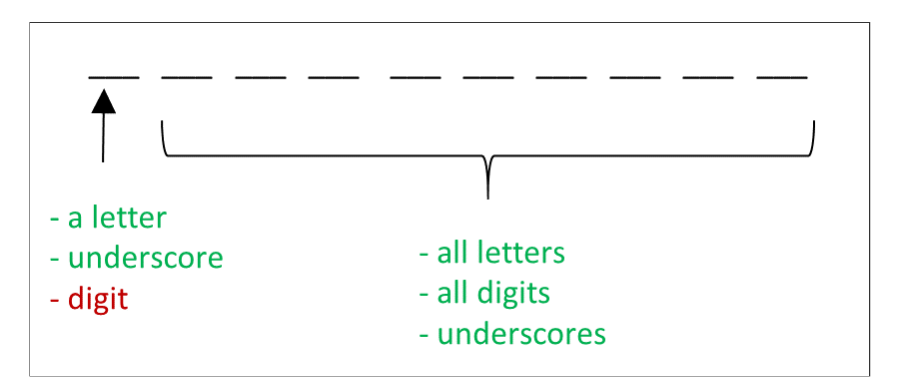

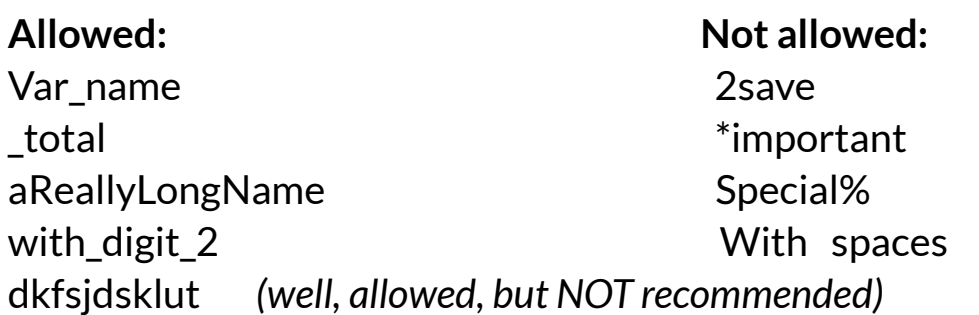

#### **NO special characters:**

 $+ - * \frac{6}{3}$ %;:,?!{}() < > "' | \ / @

## **Reserved keywords**

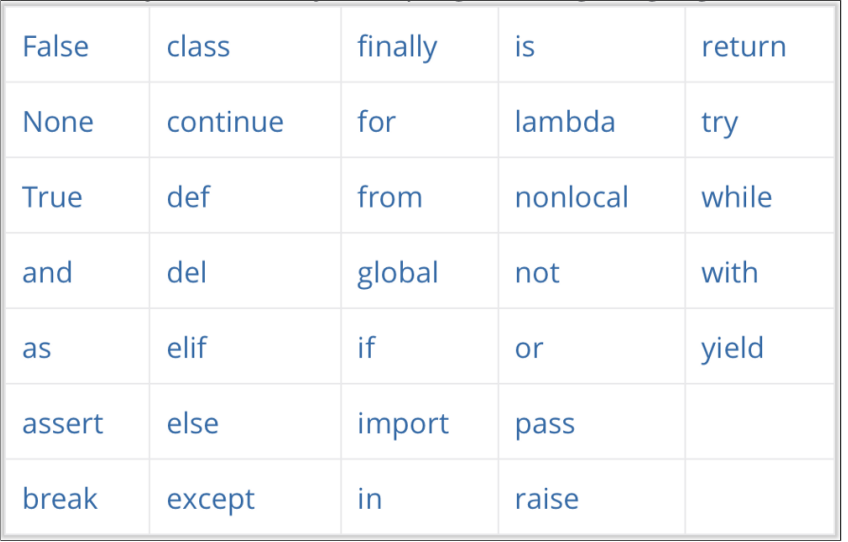

**These words can not be used as variable names**

## **Summary**

- Comment your code!
- Literals define values and can have different types (strings, integers, floats, boolean)
- Values can be collected in lists, tuples, sets, and dictionaries
- The operation that can be performed on a certain value depends on the type
- Variables are identified by a name and are used to store a value or collections of values
- Name your variables using descriptive words without special characters and reserved keywords
- **→ Notebook Day\_1\_Exercise\_1 (~30 minutes)**

## **NOTE!**

## **How to get help?**

- Google [\(https://www.google.com/\)](https://www.google.com/) and Stack overflow (https://stackoverflow.com/) are your best friends!
- Official python documentation [\(https://docs.python.org/3/\)](https://docs.python.org/3/)
- Ask your neighbour
- Ask us

## **Python standard library**

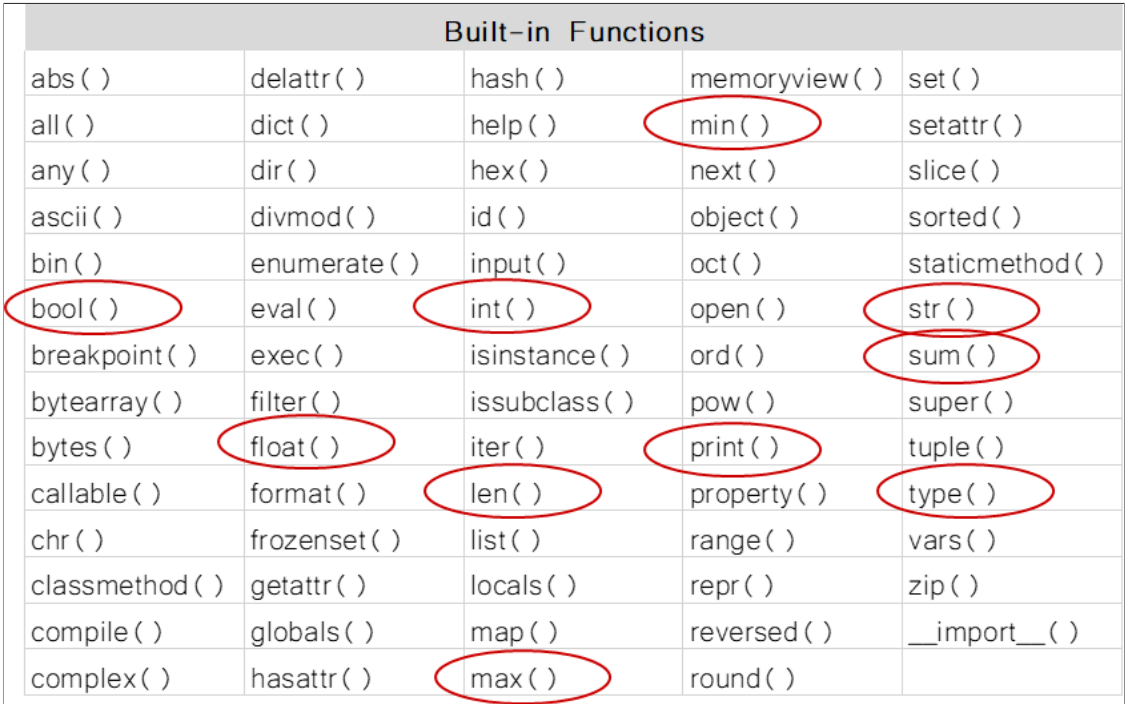

### **Example print() and str()**

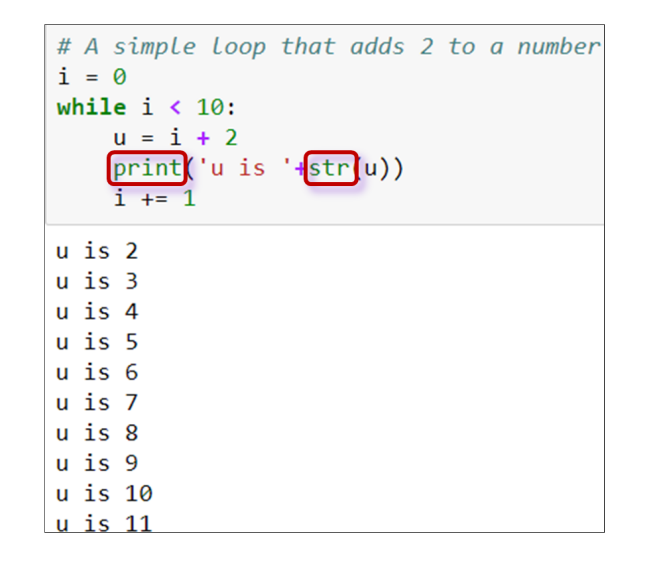

#### **Note!**

Here we format everything to a string before printing it

## **Python standard library**

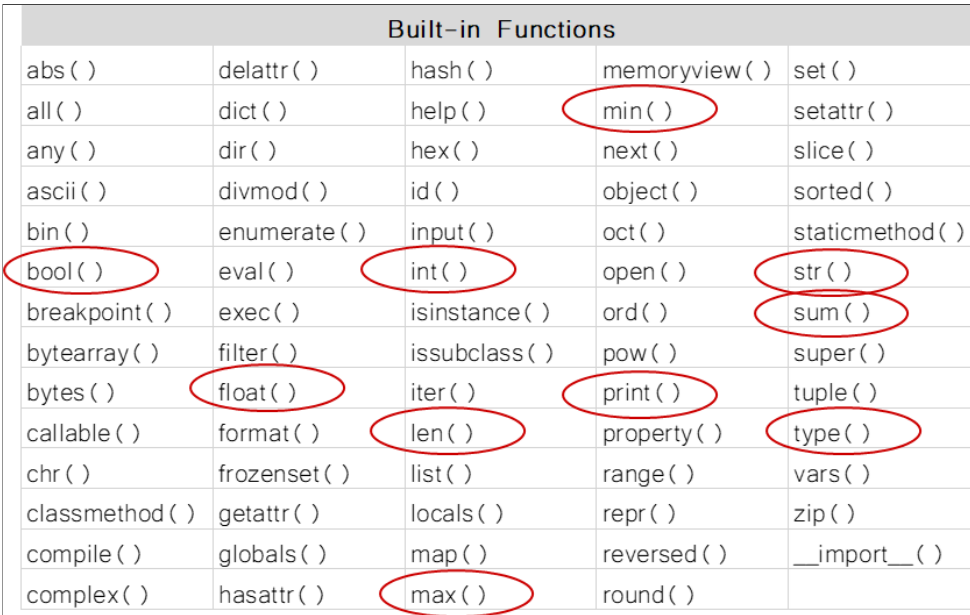

```
In [39]: width = 5
            height = 3.6snps = ['rs123', 'rs5487']
             snp = 'rs2546'active = True
            nums = [2,4,6,8,4,5,2]float(width)
```
Out[39]: 5.0

## **More on operations**

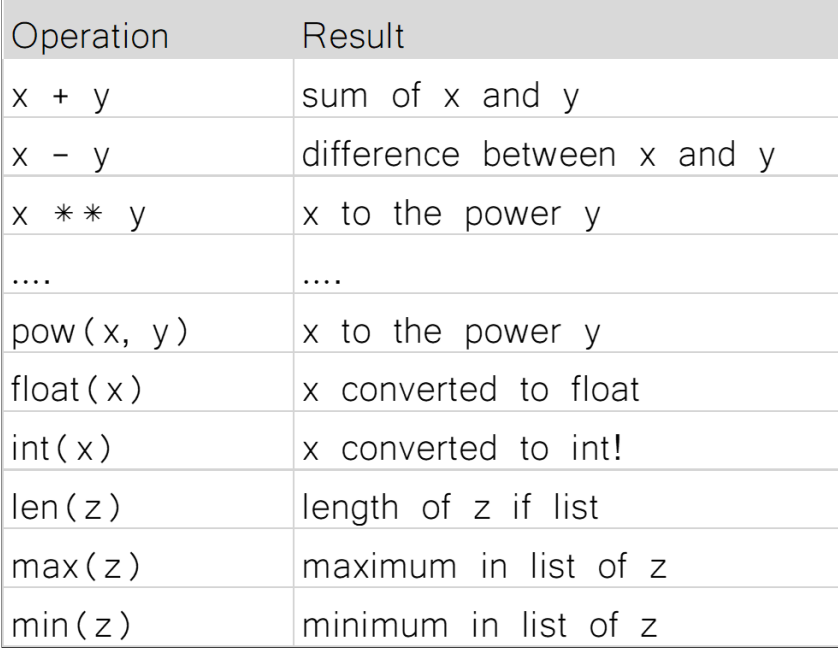

In [40]:

 $x = 4$  $y = 3$  $z = [2, 3, 6, 3, 9, 23]$  $pow(x, y)$ 

Out[40]: 64

## **Comparison operators**

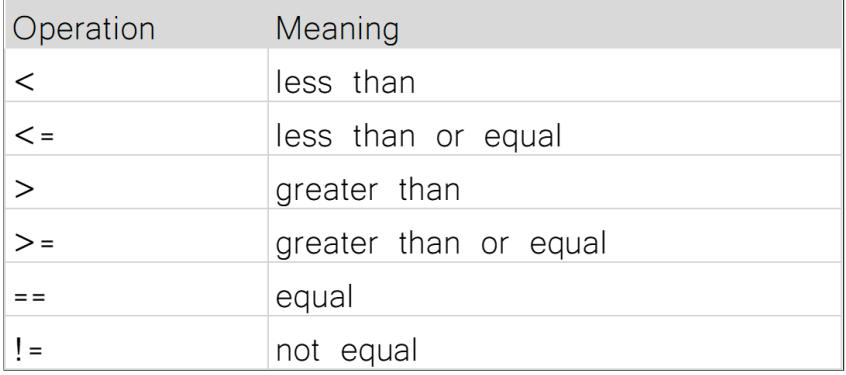

Can be used on int, float, str, and bool. Outputs a boolean.

Out[41]: True

In [41]:  
\n
$$
\begin{array}{c}\n x = 5 \\
 y = 3 \\
 \text{# } x = 5.14 \\
 \text{# } y = 3.14\n \end{array}
$$
\n
$$
\begin{array}{c}\n y != x\n \end{array}
$$

## **Logical operators**

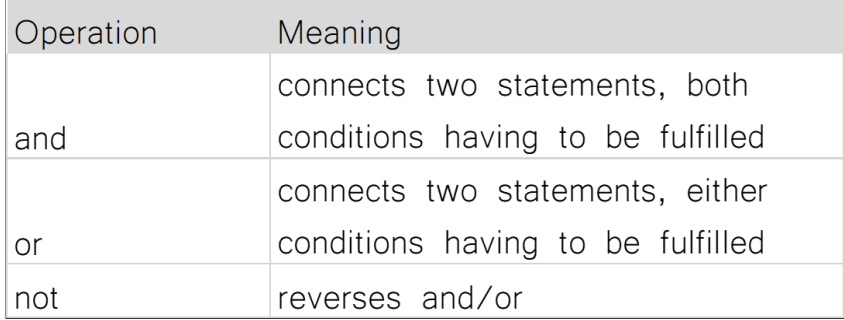

## **Membership operators**

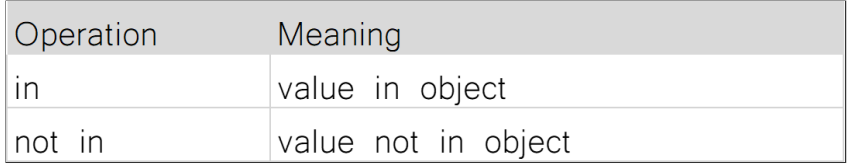

In  $[42]$ :  $x = 2$ <br> $y = 3$  $x == 2$  **and**  $y == 5$  $x = [2, 4, 7, 3, 5, 9]$ y = ['a','b','c'] 2 **in** x 4 **in** x **and** 'd' **in** y

Out[42]: False

In [13]: *# A simple loop that adds 2 to a number and checks if the number is even*  $i = 0$ even =  $[2, 4, 6, 8, 10]$ **while** i < 10:  $u = i + 2$  print('u is '+str(u)+'. Is this number even? '+str(u **in** even))  $i \div 1$ 

> u is 2. Is this number even? True u is 3. Is this number even? False u is 4. Is this number even? True u is 5. Is this number even? False u is 6. Is this number even? True u is 7. Is this number even? False u is 8. Is this number even? True u is 9. Is this number even? False u is 10. Is this number even? True u is 11. Is this number even? False

```
In [14]: # A simple loop that adds 2 to a number, check if number is even and below 5
              i = 0even = [2, 4, 6, 8, 10]while i < 10:
                  u = i + 2print('u is '+str(u)+'. Is this number even and below 5? '+\
                       str(u in even and u < 5))
                  i \neq 1
```
u is 2. Is this number even and below 5? True u is 3. Is this number even and below 5? False u is 4. Is this number even and below 5? True u is 5. Is this number even and below 5? False u is 6. Is this number even and below 5? False u is 7. Is this number even and below 5? False u is 8. Is this number even and below 5? False u is 9. Is this number even and below 5? False u is 10. Is this number even and below 5? False u is 11. Is this number even and below 5? False

### **Order of precedence**

There is an order of precedence for all operators:

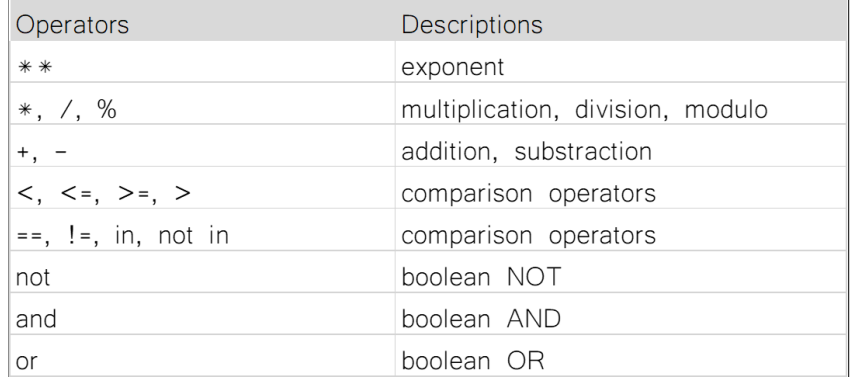

#### **Word of caution when using operators**

In  $[43]$ :  $x = 5$ 

 $y = 7$  $z = 2$  $(x > 6$  and  $y == 7)$  or  $z > 1$  $x > 6$  **and** (y == 7 **or**  $z > 1$ ) *# and binds stronger than or*  $x > 4$  or  $y == 6$  and  $z > 3$  $x > 4$  or (y == 6 and z > 3)  $(x > 4$  or  $y == 6)$  and  $z > 3$ 

Out[43]: False

In [44]: *# BEWARE!*  $x = 5$  $y = 8$ *#xx == 6 or xxx == 6 or x > 2*  $x > 42$  or ( $y < 8$  and someRandomVariable > 1000)

Out[44]: False

#### **Python does short-circuit evaluation of operators**

## **More on sequences (For example strings and lists)**

Lists (and strings) are an ORDERED collection of elements where every element can be accessed through an index.

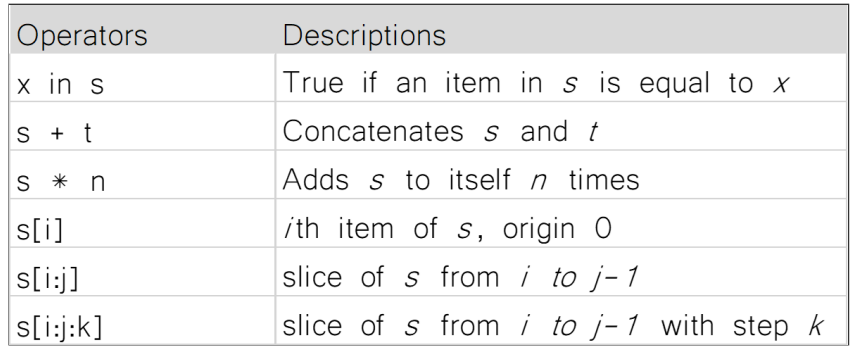

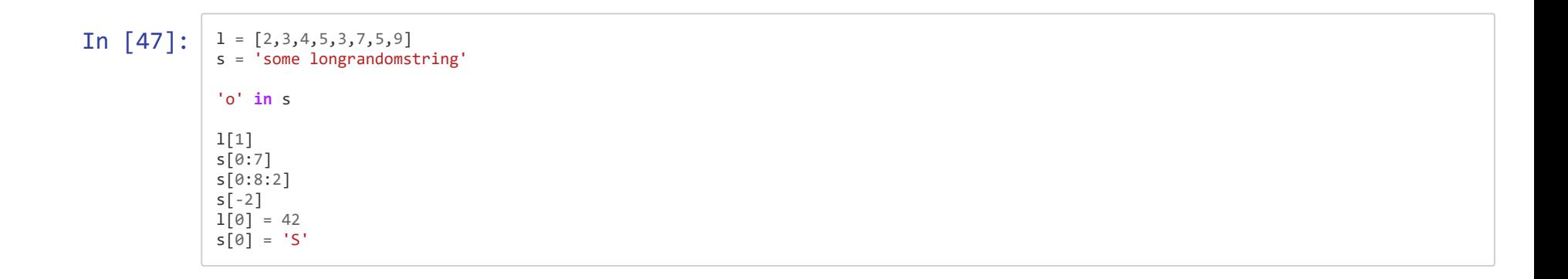

## **Mutable vs Immutable objects**

Mutable objects can be altered after creation, while immutable objects can't.

**Immutable objects: Mutable objects:**

- int list
- float set
- bool dict
- str
- tuple

## **Operations on mutable sequences**

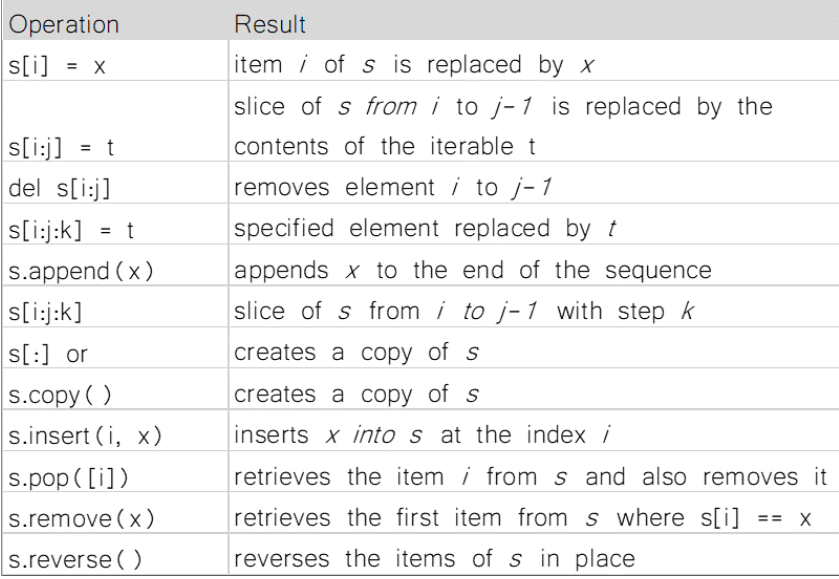

In  $[48]$ :  $s = [0,1,2,3,4,5,6,7,8,9]$ s.insert(5,10) s.reverse() s

#### Out[48]: [9, 8, 7, 6, 5, 10, 4, 3, 2, 1, 0]

## **Summary**

- The python standard library has many built-in functions regularly used
- Operators are used to carry out computations on different values
- Three types of operators; comparison, logical, and membership
- Order of precedence crucial!
- Mutable object can be changed after creation while immutable objects cannot be changed

**→ Notebook Day\_1\_Exercise\_2 (~30 minutes)**

## **Loops in Python**

#### In  $\lceil 26 \rceil$ :  $\lceil$  fruits = ['apple', 'pear', 'banana', 'orange'] print(fruits[0])

print(fruits[1]) print(fruits[2]) print(fruits[3])

#### apple pear banana orange

```
In \lceil 27 \rceil: \lceil fruits = ['apple', 'pear', 'banana', 'orange']
                for fruit in fruits:
                      print(fruit)
                # print('end')
                print('end')
```
apple pear banana

orange

end

#### **Always remember to INDENT your loops!**

### **Different types of loops**

#### **For loop**

In  $\lceil 49 \rceil$ :  $\lceil$  fruits = ['apple', 'pear', 'banana', 'orange'] **for** fruit **in** fruits: print(fruit) print('end') apple pear banana orange end

#### **While loop**

```
In [51]: \int fruits = ['apple','pear','banana','orange']
              i = \thetawhile i < len(fruits):
               print(fruits[i])
                  i = i + 1
```
apple pear banana orange

### **Different types of loops**

#### **For loop**

Is a control flow statement that performs a fixed operation over a known amount of steps.

#### **While loop**

Is a control flow statement that allows code to be executed repeatedly based on a given Boolean condition.

#### **Which one to use?**

For loops better for simple iterations over lists and other iterable objects

While loops are more flexible and can iterate an unspecified number of times

- 
- 
- 
- -
	- -

```
# A simple loop that adds 2 to a number
i = 0while i < 10:
   u = i + 2print('u is '+str(u))
   i + = 1u is 2u is 3u is 4u is 5
```
 $u$  is  $6$  $u$  is  $7$  $u$  is  $8$  $u$  is  $9$ u is 10 u is 11 **→ Notebook Day\_1\_Exercise\_3 (~20 minutes)**

## **Conditional if/else statements**

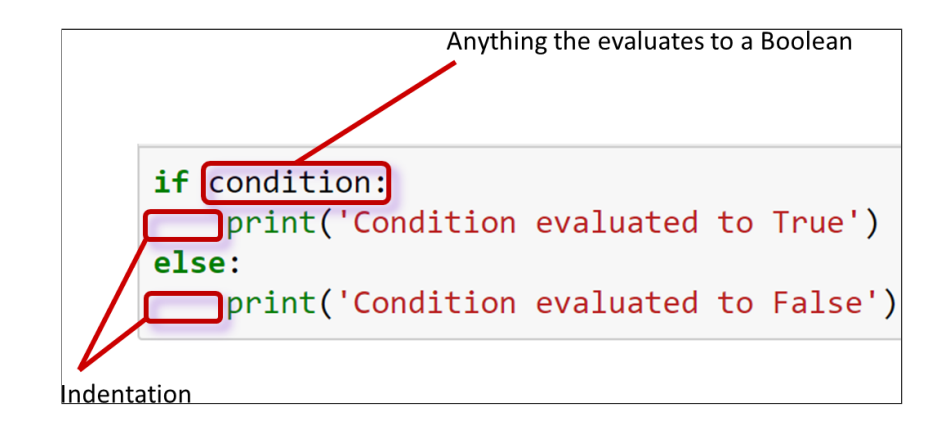

```
In \lceil 52 \rceil: shopping_list = ['bread', 'egg', 'butter', 'milk']
               if len(shopping_list) > 5:
                    print('Go shopping!')
               else:
                    print('Nah! I\'ll do it tomorrow!')
```
Nah! I'll do it tomorrow!

```
In [53]: shopping_list = ['bread', 'egg', 'butter', 'milk']<br>\frac{1}{2} tired = False
                            = False
                if len(shopping list) > 5:
                     if not tired:
                          print('Go shopping!')
                     else:
                          print('Too tired, I\'ll do it later')
                else:
                     if not tired:
                          print('Better get it over with today anyway')
                     else:
                          print('Nah! I\'ll do it tomorrow!')
```
Better get it over with today anyway

#### **This is an example of a nested conditional**

# **Putting everything into a Python script**

Any longer pieces of code that have been used and will be re-used SHOULD be saved

Two options:

- $\bullet$  Save it as a text file and make it executable
- $\bullet$  Save it as a notebook file

**Examples**

### **Things to remember when working with scripts**

- Put #!/usr/bin/env python3 in the beginning of the file
- Make the file executable to run with . / script.py
- Otherwise run script with python script.py

## **Working on files**

In  $[54]$ :  $\int$  fruits = ['apple','pear','banana','orange']

**for** fruit **in** fruits: print(fruit)

apple pear banana

orange

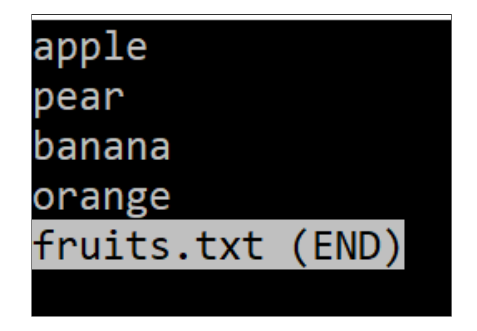

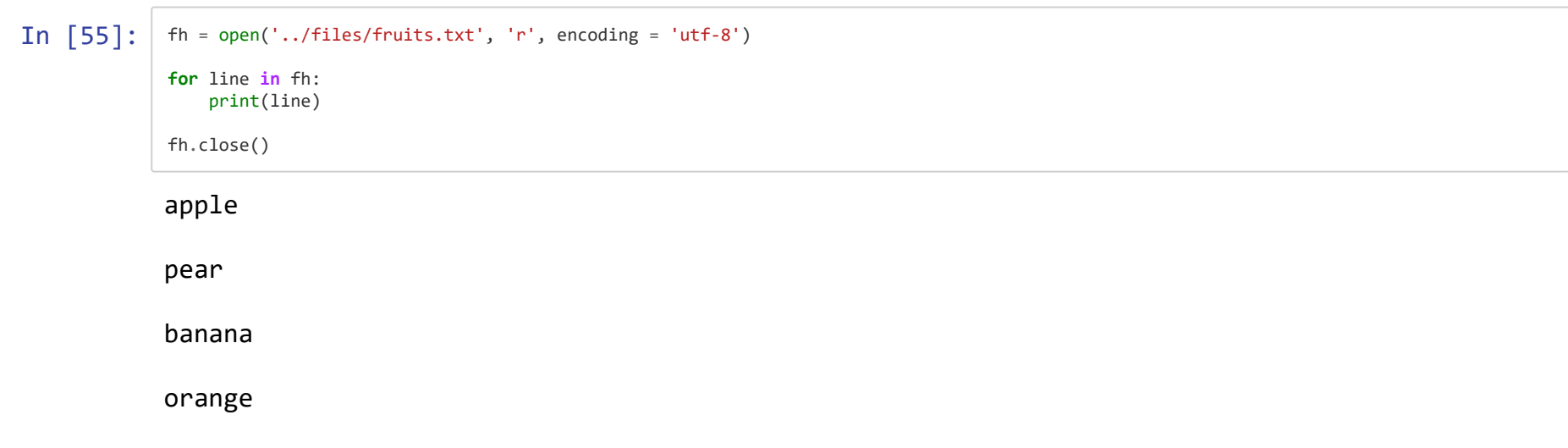

#### **Aditional useful methods:**

```
'string'.strip() Removes whitespace
```
'string'.split() Splits on whitespace into list

```
In [56]: |s = ' an example string to split with whitespace in end '
             sw = s.startip()sw
             #l = sw.split()
             #l
             #l = s.strip().split('\t')
             #l
```
Out[56]: 'an example string to split with whitespace in end'

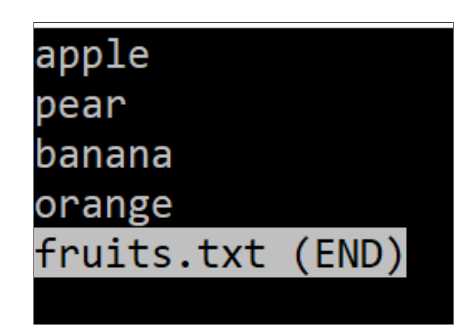

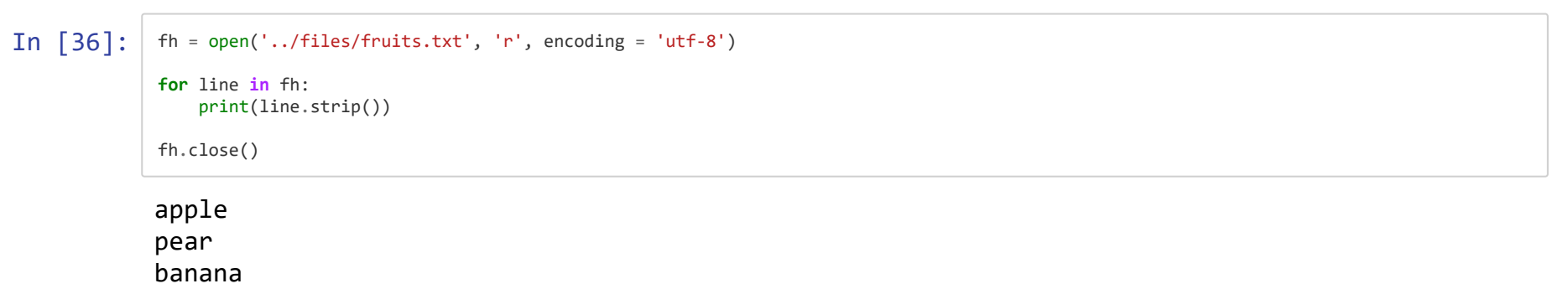

orange

### **Another example**

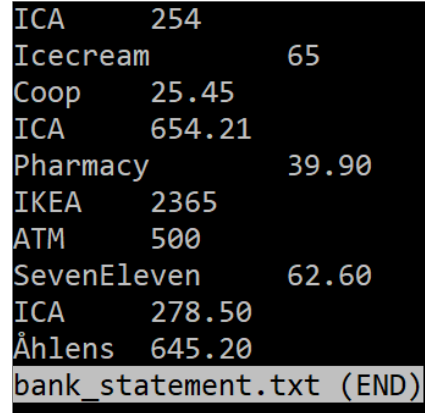

How much money is spent on ICA?

```
In \lceil 57 \rceil: fh = open("../files/bank_statement.txt", "r", encoding = "utf-8")
               total = 0for line in fh:
                    expenses = line.strip().split() # split line into list
                    store = expenses[0] # save what store
                   price = float(expenses[1]) # save the price<br>if store == 'ICA': # only count the
                                          if store == 'ICA': # only count the price if store is ICA
                       total = total + pricefh.close()
               print('Total amount spent on ICA is: '+str(total))
```
Total amount spent on ICA is: 1186.71

### **Slightly more complex...**

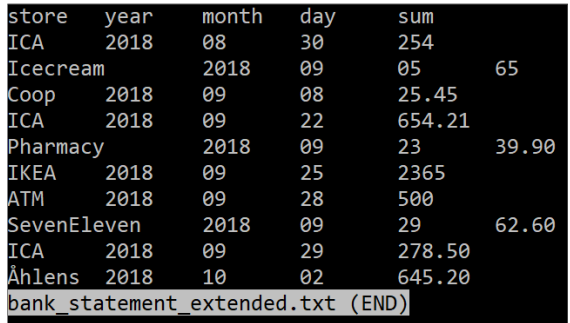

How much money is spent on ICA in September?

```
In \lceil \cdot \rceil: fh = open("../files/bank_statement_extended.txt", "r", encoding = "utf-8")
            total = 0for line in fh:
                 if not line.startswith('store'):
                    expenses = line.strip().split() store = expenses[0]
                    year = expenses[1]month = express[2]day = expenses[3]price = float(expenses[4]) if store == 'ICA' and month == '09': # store has to be ICA and month september
                       total = total + pricefh.close()
            out = open("../files/bank_statement_results.txt", "w", encoding = "utf-8") # open a file for writing the results to
            out.write('Total amount spent on ICA in september is: '+str(total))
            out.close()
```
## **Summary**

- Python has two types of loops, For loops and While loops
- Loops can be used on any iterable types and objects
- If/Else statement are used when deciding actions depending on a condition that evaluates to a boolean
- Several If/Else statements can be nested
- Save code as notebook or text file to be run using python
- $\bullet$  The function open() can be used to read in text files
- A text file is iterable, meaning it is possible to loop over the lines
- **→ Notebook Day\_1\_Exercise\_4**